### **PageSpeed Insights**

#### **Movil**

 $\overline{O}$  Help

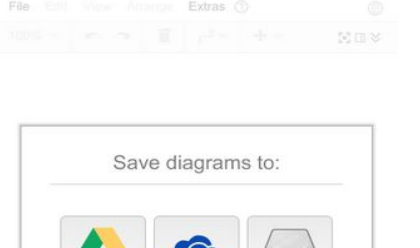

Remember this setting Import: Gliffy, VSSX, VSDX, Lucidchart...

Decide later Language

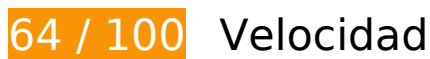

 **Elementos que debes corregir:** 

#### **Evitar redirecciones a páginas de destino**

Tu página tiene 2 redireccionamientos. Los redireccionamientos añaden retrasos adicionales antes de que la página se pueda cargar.

[Evitar redireccionamientos a la página de destino](http://sitedesk.net/redirect.php?url=https%3A%2F%2Fdevelopers.google.com%2Fspeed%2Fdocs%2Finsights%2FAvoidRedirects) para esta cadena de URL redireccionadas.

- http://draw.io/
- https://draw.io/
- https://www.draw.io/

 **Elementos que puedes plantearte corregir:** 

### **Aprovechar el almacenamiento en caché del navegador**

Establecer una fecha de caducidad o una edad máxima en las cabeceras HTTP de los recursos estáticos indica al navegador que cargue los recursos descargados previamente del disco local en lugar de hacerlo a través de la red.

[Aprovechar el almacenamiento en caché del navegador](http://sitedesk.net/redirect.php?url=https%3A%2F%2Fdevelopers.google.com%2Fspeed%2Fdocs%2Finsights%2FLeverageBrowserCaching) de estos recursos almacenables en caché:

- https://content.googleapis.com/discovery/v1/apis/drive/v2/rest?fields=kind%2Cname%2Cver sion%2CrootUrl%2CservicePath%2Cresources%2Cparameters%2Cmethods%2CbatchPath%2 Cid&pp=0 (5 minutos)
- https://apis.google.com/js/api.js?onload=DrawGapiClientCallback (30 minutos)
- https://apis.google.com/js/googleapis.proxy.js?onload=startup (30 minutos)
- https://apis.google.com/js/rpc:shindig\_random.js?onload=init (30 minutos)
- https://www.dropbox.com/static/api/2/dropins.js (60 minutos)
- https://math.draw.io/current/MathJax.js?config=TeX-MML-AM\_HTMLorMML (4 horas)
- https://math.draw.io/current/config/TeX-MML-AM\_HTMLorMML.js?V=2.7.4 (4 horas)
- https://www.draw.io/js/app.min.js (4 horas)
- https://www.draw.io/js/dropbox/Dropbox-sdk.min.js (4 horas)
- https://www.draw.io/mxgraph/css/common.css (4 horas)
- https://www.draw.io/styles/grapheditor.css (4 horas)

#### **Minificar HTML**

Compactar el código HTML, incluido cualquier código CSS y JavaScript insertado que contenga, puede ahorrar una gran cantidad de bytes de datos y acelerar los tiempos de descarga y análisis.

[Reducir HTML](http://sitedesk.net/redirect.php?url=https%3A%2F%2Fdevelopers.google.com%2Fspeed%2Fdocs%2Finsights%2FMinifyResources) de estos recursos para reducir su tamaño en 1,1 KB (reducción del 24 %).

Si se reduce https://www.draw.io/, supondría un ahorro de 1,1 KB (reducción del 24 %) después de la compresión.

#### **Eliminar el JavaScript que bloquea la visualización y el CSS del contenido de la mitad superior de la página**

Tu página tiene 1 recursos de secuencias de comandos y 2 recursos CSS que provocan un bloqueo. Ello causa un retraso en el procesamiento de la página.

No se ha podido visualizar el contenido de la mitad superior de la página sin tener que esperar a que se cargara alguno de los recursos. Intenta aplazar o cargar de forma asíncrona los recursos que bloquean la visualización, o bien inserta porciones críticas de dichos recursos directamente en el HTML.

[Quitar el JavaScript que bloquea la visualización de contenido:](http://sitedesk.net/redirect.php?url=https%3A%2F%2Fdevelopers.google.com%2Fspeed%2Fdocs%2Finsights%2FBlockingJS)

https://www.draw.io/js/app.min.js

[Optimizar la entrega de CSS](http://sitedesk.net/redirect.php?url=https%3A%2F%2Fdevelopers.google.com%2Fspeed%2Fdocs%2Finsights%2FOptimizeCSSDelivery) de estas URL:

- https://www.draw.io/styles/grapheditor.css
- https://www.draw.io/mxgraph/css/common.css

### **Prioriza el contenido visible**

Tu página requiere indicaciones completas de red adicionales para procesar el contenido destacado en la parte superior de la página. Para obtener un rendimiento óptimo, reduce la cantidad de HTML necesario para procesar dicho contenido.

Toda la respuesta HTML no era suficiente para visualizar el contenido de la mitad superior de la página. Esto suele indicar que eran necesarios recursos adicionales, que se cargan después del análisis de HTML, para presentar este contenido. [Prioriza el contenido visible](http://sitedesk.net/redirect.php?url=https%3A%2F%2Fdevelopers.google.com%2Fspeed%2Fdocs%2Finsights%2FPrioritizeVisibleContent) que se necesita para visualizar el contenido de la mitad superior de la página incluyéndolo directamente en la respuesta HTML.

Aunque la respuesta HTML fuese completa, no se ha podido procesar ningún contenido final de la mitad superior de la página.

## **Movil**

### **5 reglas aprobadas**

### **Habilitar compresión**

La compresión está habilitada. Más información sobre la [habilitación de la compresión](http://sitedesk.net/redirect.php?url=https%3A%2F%2Fdevelopers.google.com%2Fspeed%2Fdocs%2Finsights%2FEnableCompression)

### **Reducir el tiempo de respuesta del servidor**

Tu servidor respondió rápidamente. Más información sobre la **[optimización del tiempo de respuesta](http://sitedesk.net/redirect.php?url=https%3A%2F%2Fdevelopers.google.com%2Fspeed%2Fdocs%2Finsights%2FServer)** [del servidor](http://sitedesk.net/redirect.php?url=https%3A%2F%2Fdevelopers.google.com%2Fspeed%2Fdocs%2Finsights%2FServer)

### **Minificar CSS**

El CSS está reducido. Más información sobre la [reducción del CSS](http://sitedesk.net/redirect.php?url=https%3A%2F%2Fdevelopers.google.com%2Fspeed%2Fdocs%2Finsights%2FMinifyResources)

### **Minificar JavaScript**

El contenido de JavaScript está reducido. Más información sobre la [reducción del contenido de](http://sitedesk.net/redirect.php?url=https%3A%2F%2Fdevelopers.google.com%2Fspeed%2Fdocs%2Finsights%2FMinifyResources) **[JavaScript](http://sitedesk.net/redirect.php?url=https%3A%2F%2Fdevelopers.google.com%2Fspeed%2Fdocs%2Finsights%2FMinifyResources)** 

#### **Optimizar imágenes**

Tus imágenes están optimizadas. Más información sobre la **[optimización de imágenes](http://sitedesk.net/redirect.php?url=https%3A%2F%2Fdevelopers.google.com%2Fspeed%2Fdocs%2Finsights%2FOptimizeImages)** 

## **99 / 100** Experiencia de usuario

 **Elementos que puedes plantearte corregir:** 

**Aplicar el tamaño adecuado a los botones táctiles**

Puede que algunos enlaces y botones de la página web sean demasiado pequeños para que los

usuarios puedan tocarlos en una pantalla táctil. Quizás debas [aplicar un tamaño más grande a los](http://sitedesk.net/redirect.php?url=https%3A%2F%2Fdevelopers.google.com%2Fspeed%2Fdocs%2Finsights%2FSizeTapTargetsAppropriately) [botones táctiles](http://sitedesk.net/redirect.php?url=https%3A%2F%2Fdevelopers.google.com%2Fspeed%2Fdocs%2Finsights%2FSizeTapTargetsAppropriately) para proporcionar una experiencia de usuario mejor.

Los botones táctiles siguientes están cerca de otros y puede que necesiten más espacio a su alrededor.

- El botón táctil <a href="javascript:void(0);" class="geItem"></a> está cerca de 1 botones táctiles final.
- El botón táctil <div class="geMenubarContainer">FileEditViewArrangeExtras</div> está cerca de 1 botones táctiles final.
- El botón táctil <a href="javascript:void(0);" class="geLabel mxDisabled">100%</a> está cerca de 1 botones táctiles final.
- El botón táctil <input type="checkbox"> está cerca de 2 botones táctiles final.
- El botón táctil <span>Remember this setting</span> está cerca de 1 botones táctiles final.

## **4 reglas aprobadas**

#### **Evitar los plugins**

Parece que tu página no utiliza plugins y esto podría impedir que el contenido se utilice en muchas plataformas. Puedes obtener más información acerca de la importancia de [evitar los plugins.](http://sitedesk.net/redirect.php?url=https%3A%2F%2Fdevelopers.google.com%2Fspeed%2Fdocs%2Finsights%2FAvoidPlugins)

#### **Configurar ventana gráfica**

Tu página especifica una ventana gráfica que se adapta al tamaño del dispositivo, lo que permite que se procese correctamente en todos los dispositivos. Más información sobre cómo [configurar](http://sitedesk.net/redirect.php?url=https%3A%2F%2Fdevelopers.google.com%2Fspeed%2Fdocs%2Finsights%2FConfigureViewport) [ventanas gráficas.](http://sitedesk.net/redirect.php?url=https%3A%2F%2Fdevelopers.google.com%2Fspeed%2Fdocs%2Finsights%2FConfigureViewport)

#### **Adaptación del contenido a la ventana gráfica**

El contenido de tu página encaja con la ventana gráfica. Más información sobre cómo [adaptar el](http://sitedesk.net/redirect.php?url=https%3A%2F%2Fdevelopers.google.com%2Fspeed%2Fdocs%2Finsights%2FSizeContentToViewport) [contenido a la ventana gráfica](http://sitedesk.net/redirect.php?url=https%3A%2F%2Fdevelopers.google.com%2Fspeed%2Fdocs%2Finsights%2FSizeContentToViewport)

## **Movil**

#### **Utilizar tamaños de fuente que se puedan leer**

El texto de la página es legible. Más información sobre cómo [utilizar tamaños de fuente que se](http://sitedesk.net/redirect.php?url=https%3A%2F%2Fdevelopers.google.com%2Fspeed%2Fdocs%2Finsights%2FUseLegibleFontSizes) [puedan leer.](http://sitedesk.net/redirect.php?url=https%3A%2F%2Fdevelopers.google.com%2Fspeed%2Fdocs%2Finsights%2FUseLegibleFontSizes)

#### **Ordenador**

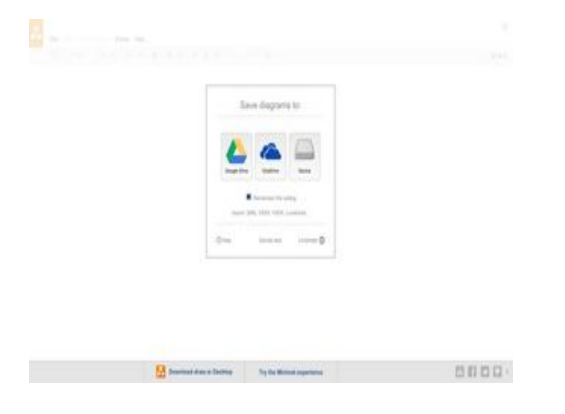

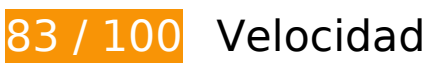

 **Elementos que puedes plantearte corregir:** 

#### **Evitar redirecciones a páginas de destino**

Tu página tiene 2 redireccionamientos. Los redireccionamientos añaden retrasos adicionales antes de que la página se pueda cargar.

[Evitar redireccionamientos a la página de destino](http://sitedesk.net/redirect.php?url=https%3A%2F%2Fdevelopers.google.com%2Fspeed%2Fdocs%2Finsights%2FAvoidRedirects) para esta cadena de URL redireccionadas.

- http://draw.io/
- https://draw.io/
- https://www.draw.io/

#### **Aprovechar el almacenamiento en caché del navegador**

Establecer una fecha de caducidad o una edad máxima en las cabeceras HTTP de los recursos estáticos indica al navegador que cargue los recursos descargados previamente del disco local en lugar de hacerlo a través de la red.

[Aprovechar el almacenamiento en caché del navegador](http://sitedesk.net/redirect.php?url=https%3A%2F%2Fdevelopers.google.com%2Fspeed%2Fdocs%2Finsights%2FLeverageBrowserCaching) de estos recursos almacenables en caché:

- https://content.googleapis.com/discovery/v1/apis/drive/v2/rest?fields=kind%2Cname%2Cver sion%2CrootUrl%2CservicePath%2Cresources%2Cparameters%2Cmethods%2CbatchPath%2 Cid&pp=0 (5 minutos)
- https://apis.google.com/js/api.js?onload=DrawGapiClientCallback (30 minutos)
- https://apis.google.com/js/googleapis.proxy.js?onload=startup (30 minutos)
- https://apis.google.com/js/rpc:shindig\_random.js?onload=init (30 minutos)
- https://www.dropbox.com/static/api/2/dropins.js (60 minutos)
- https://math.draw.io/current/MathJax.js?config=TeX-MML-AM\_HTMLorMML (4 horas)
- https://math.draw.io/current/config/TeX-MML-AM\_HTMLorMML.js?V=2.7.4 (4 horas)
- https://www.draw.io/js/app.min.js (4 horas)
- https://www.draw.io/js/dropbox/Dropbox-sdk.min.js (4 horas)
- https://www.draw.io/mxgraph/css/common.css (4 horas)
- https://www.draw.io/styles/grapheditor.css (4 horas)

#### **Minificar HTML**

Compactar el código HTML, incluido cualquier código CSS y JavaScript insertado que contenga, puede ahorrar una gran cantidad de bytes de datos y acelerar los tiempos de descarga y análisis.

[Reducir HTML](http://sitedesk.net/redirect.php?url=https%3A%2F%2Fdevelopers.google.com%2Fspeed%2Fdocs%2Finsights%2FMinifyResources) de estos recursos para reducir su tamaño en 1,1 KB (reducción del 24 %).

Si se reduce https://www.draw.io/, supondría un ahorro de 1,1 KB (reducción del 24 %) después de la compresión.

#### **Eliminar el JavaScript que bloquea la visualización y el CSS del contenido de la mitad superior de la página**

Tu página tiene 1 recursos de secuencias de comandos y 2 recursos CSS que provocan un bloqueo. Ello causa un retraso en el procesamiento de la página.

No se ha podido visualizar el contenido de la mitad superior de la página sin tener que esperar a que se cargara alguno de los recursos. Intenta aplazar o cargar de forma asíncrona los recursos que bloquean la visualización, o bien inserta porciones críticas de dichos recursos directamente en el HTML.

[Quitar el JavaScript que bloquea la visualización de contenido:](http://sitedesk.net/redirect.php?url=https%3A%2F%2Fdevelopers.google.com%2Fspeed%2Fdocs%2Finsights%2FBlockingJS)

https://www.draw.io/js/app.min.js

[Optimizar la entrega de CSS](http://sitedesk.net/redirect.php?url=https%3A%2F%2Fdevelopers.google.com%2Fspeed%2Fdocs%2Finsights%2FOptimizeCSSDelivery) de estas URL:

- https://www.draw.io/styles/grapheditor.css
- https://www.draw.io/mxgraph/css/common.css

#### **Prioriza el contenido visible**

Tu página requiere indicaciones completas de red adicionales para procesar el contenido destacado en la parte superior de la página. Para obtener un rendimiento óptimo, reduce la cantidad de HTML necesario para procesar dicho contenido.

Toda la respuesta HTML no era suficiente para visualizar el contenido de la mitad superior de la página. Esto suele indicar que eran necesarios recursos adicionales, que se cargan después del análisis de HTML, para presentar este contenido. [Prioriza el contenido visible](http://sitedesk.net/redirect.php?url=https%3A%2F%2Fdevelopers.google.com%2Fspeed%2Fdocs%2Finsights%2FPrioritizeVisibleContent) que se necesita para visualizar el contenido de la mitad superior de la página incluyéndolo directamente en la respuesta HTML.

- Con la respuesta HTML completa, solo se ha podido renderizar aproximadamente el 7 % del contenido definitivo de la mitad superior de la página.
- Haz clic para ver cómo queda con solo la respuesta HTML: snapshot:3

# **5 reglas aprobadas**

### **Habilitar compresión**

La compresión está habilitada. Más información sobre la **[habilitación de la compresión](http://sitedesk.net/redirect.php?url=https%3A%2F%2Fdevelopers.google.com%2Fspeed%2Fdocs%2Finsights%2FEnableCompression)** 

#### **Reducir el tiempo de respuesta del servidor**

Tu servidor respondió rápidamente. Más información sobre la **[optimización del tiempo de respuesta](http://sitedesk.net/redirect.php?url=https%3A%2F%2Fdevelopers.google.com%2Fspeed%2Fdocs%2Finsights%2FServer)** [del servidor](http://sitedesk.net/redirect.php?url=https%3A%2F%2Fdevelopers.google.com%2Fspeed%2Fdocs%2Finsights%2FServer)

### **Minificar CSS**

El CSS está reducido. Más información sobre la [reducción del CSS](http://sitedesk.net/redirect.php?url=https%3A%2F%2Fdevelopers.google.com%2Fspeed%2Fdocs%2Finsights%2FMinifyResources)

#### **Minificar JavaScript**

El contenido de JavaScript está reducido. Más información sobre la [reducción del contenido de](http://sitedesk.net/redirect.php?url=https%3A%2F%2Fdevelopers.google.com%2Fspeed%2Fdocs%2Finsights%2FMinifyResources) **[JavaScript](http://sitedesk.net/redirect.php?url=https%3A%2F%2Fdevelopers.google.com%2Fspeed%2Fdocs%2Finsights%2FMinifyResources)** 

#### **Optimizar imágenes**

Tus imágenes están optimizadas. Más información sobre la **[optimización de imágenes](http://sitedesk.net/redirect.php?url=https%3A%2F%2Fdevelopers.google.com%2Fspeed%2Fdocs%2Finsights%2FOptimizeImages)**